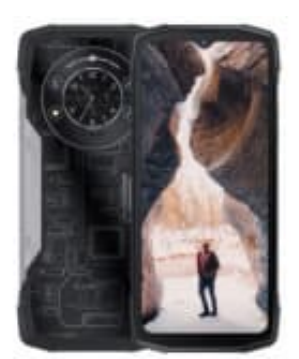

# **CUBOT KingKong Star**

## **Bildschirmsperre umgehen**

Diese Methode funktioniert für alle Geräte mit Android 13. Tenorshare 4uKey for Android ist eine professionelle Software zur Entfernung des Sperrbildschirms. Egal, ob zuerst ein PIN-Code, ein Muster oder eine Buchstabenkombination den Zugriff auf dein Smartphone verhindert.

Tenorshare 4uKey bietet eine klare, übersichtliche und benutzerfreundliche Benutzeroberfläche. Wenn du das Passwort für dein Android-Handy vergessen hast, empfehle ich dir, als ersten Schritt Tenorshare 4uKey auf deinem Computer zu installieren.

[▶ Tenorshare 4uKey for Android - Download](https://www.tenorshare.de/products/android-password-reset-tool.html)

Danach kannst du wie folgt fortfahren:

### 1. **7 Start und Verbindung**

Nachdem du das Programm gestartet hast, wählst du die Funktion "Bildschirmsperre entfernen". Jetzt verbindest du das Smartphone mithilfe eines USB-Kabels direkt mit dem PC, um mit der Installation zu beginnen.

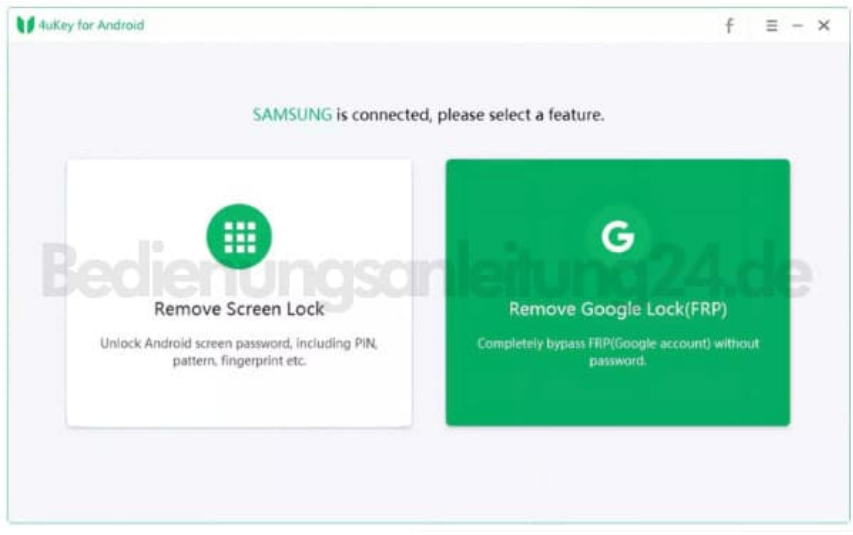

### 2. **▶ Download-Prozess initiieren**

Warte, bis das Auswahlfeld "Entfernen der Bildschirmsperre ohne Datenverlust" erscheint. Du kannst den Vorgang durch einen Mausklick auf die Schaltfläche "Start" starten.

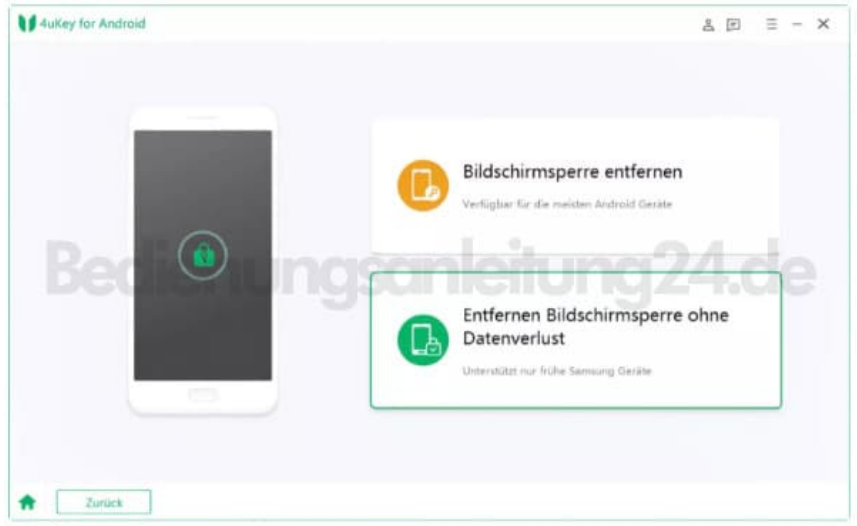

3. Im nächsten Schritt ist es wichtig, das richtige Gerätemodell auszuwählen. Das nötige Datenpaket wird dann automatisch heruntergeladen.

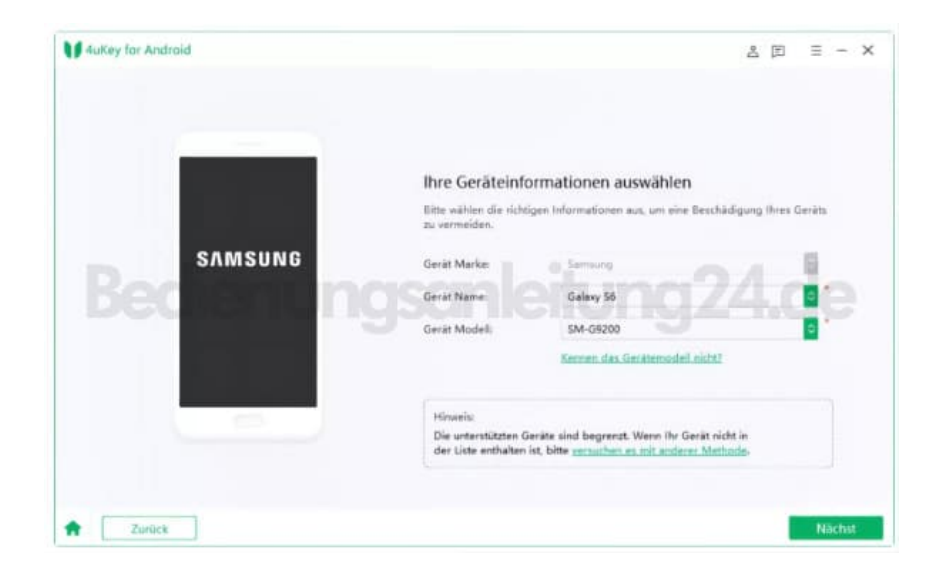

### 4. **▶ Download-Modus**

Im nächsten Schritt musst du das Gerät in den sogenannten Download-Modus versetzen. Befolge dazu die auf dem Bildschirm angezeigten Schritte!

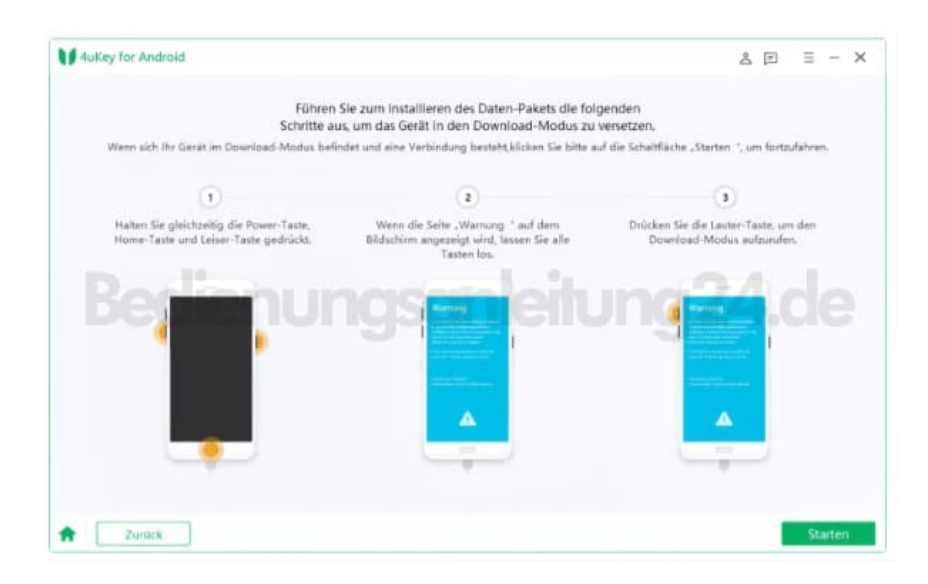

#### 5. **▶ Bildschirmsperre entfernen**

Das Programm beginnt damit, die Bildschirmsperre zu entfernen. Dieser Vorgang kann einige Minuten in Anspruch nehmen. Danach kann das Smartphone vollständig ohne die Eingabe einer PIN entsperrt werden.

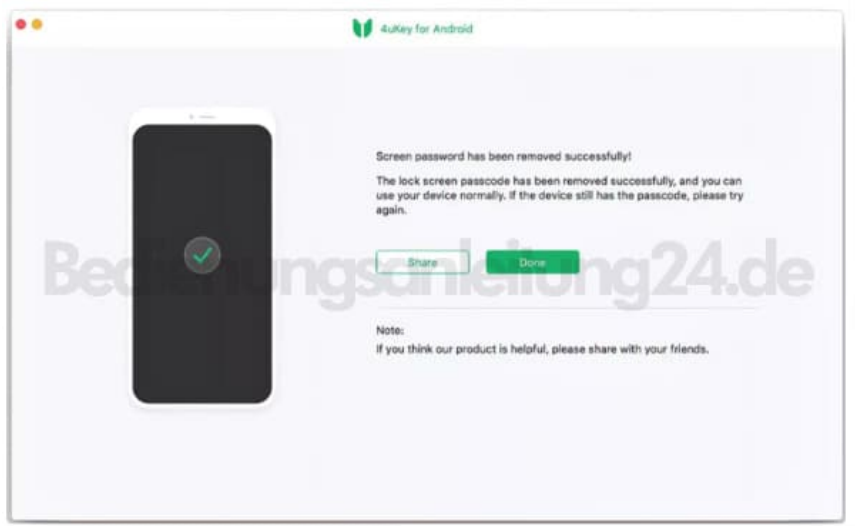